# **Web Forms Job Interview Questions And Answers**

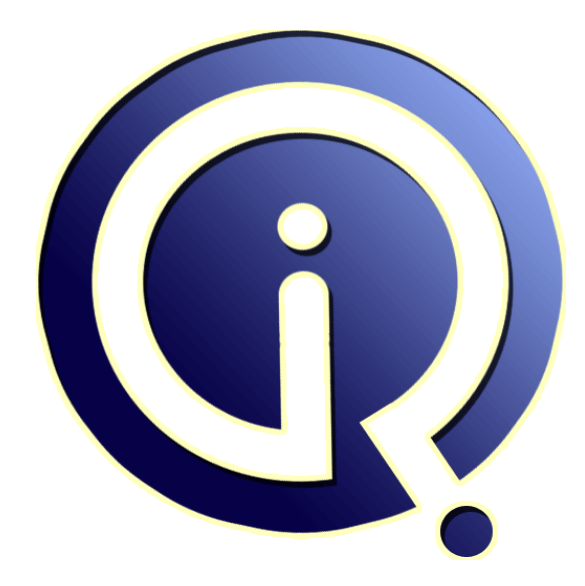

### **Interview Questions Answers**

**https://interviewquestionsanswers.org/**

### **About Interview Questions Answers**

**Interview Questions Answers . ORG** is an interview preparation guide of thousands of Job Interview Questions And Answers, Job Interviews are always stressful even for job seekers who have gone on countless interviews. The best way to reduce the stress is to be prepared for your job interview. Take the time to review the standard interview questions you will most likely be asked. These interview questions and answers on Web Forms will help you strengthen your technical skills, prepare for the interviews and quickly revise the concepts. 

If you find any **question or answer** is incorrect or incomplete then you can **submit your question or answer** directly with out any registration or login at our website. You just need to visit Web Forms Interview Questions And Answers to add your answer click on the *Submit Your Answer* links on the website; with each question to post your answer, if you want to ask any question then you will have a link *Submit Your Question*; that's will add your question in Web Forms category. To en[sure quality,](https://interviewquestionsanswers.org/_Web-Forms) each submission is checked by our team, before it becomes live. This Web Forms Interview [preparation PDF was generated at](https://interviewquestionsanswers.org/_Web-Forms) **Wednesday 29th November, 2023** 

You can follow us on FaceBook for latest Jobs, Updates and other int[erviews material.](https://interviewquestionsanswers.org/_Web-Forms) [www.facebook.c](https://interviewquestionsanswers.org/_Web-Forms)om/InterviewQuestionsAnswers.Org

Follow us on Twitter for latest Jobs and interview preparation guides. [https://twitter.com/InterviewQA](https://www.facebook.com/InterviewQuestionsAnswers.Org)

If you need any further assistance or have queries regarding this document or its material or any of [other inquiry, please do not hesit](https://twitter.com/InterviewQA)ate to contact us.

Best Of Luck.

**Interview Questions Answers.ORG Team https://InterviewQuestionsAnswers.ORG/ Support@InterviewQuestionsAnswers.ORG**

#### ÷

#### **Question - 1:**

How to create a dynamic control in dot net?

#### **Ans:**

```
INFORM INTERVIEW Questions And Answers Guide.<br>
Interview Contains and the set of the set of the set of the set of the set of the set of the set of the set of the set of the set of the set of the set of the set of the se
   protected void Page_Load(object sender, EventArgs e)
 {
TextBox dynamicTextBox = new TextBox();
 dynamicTextBox.ID = "DynamicTextBox";
     dynamicTextBox.AutoPostBack = true;
     dynamicTextBox.Text = "InitData";
     dynamicTextBox.TextChanged += new EventHandler(dynamicTextBox_TextChanged);
     this.Form.Controls.Add(dynamicTextBox);
 }
   void dynamicTextBox_TextChanged(object sender, EventArgs e)
\{ Response.Write("hello");
 }
```
We can create the dynamic control in the Page\_Init() event or Page\_Load() event,

```
View All Answers
```
#### **Question - 2:**

How to access a control inside a UserControl in .net?

#### **Ans:**

Assume there is a user control called UC and there is only a TextBox control inside it. Now drag this user control into a web page, you can use the following code to visit the TextBox control.

((TextBox)UC1.FindControl("TextBox1")).Text = "demo";

```
View All Answers
```
#### **Question - 3:**

How to disable some dates in Calendar control in web forms?

#### **Ans:**

{

protected void Calendar1\_DayRender(object sender, DayRenderEventArgs e)

```
 string date="02/01/2008";
     DateTime dt = DateTime.Parse(date);
     if (e.Day.Date == dt)
        e.Day.IsSelectable = false;
 }
```
**View All Answers**

#### **Question - 4:**

How to select multiple non-sequential dates at Code-Behind in Microsoft web forms?

#### **[Ans:](https://interviewquestionsanswers.org/__How-to-disable-some-dates-in-Calendar-control-in-web-forms)**

Invoke the member function 'Add' of the control's SelectedDates collection. You can add dates in any sequence, because the collection will automatically arrange them in order for you.

protected void Calendar1\_SelectionChanged(object sender, EventArgs e)

```
\{ Calendar1.SelectedDates.Clear();
     Calendar1.SelectedDates.Add(new DateTime(2008, 8, 1));
     Calendar1.SelectedDates.Add(new DateTime(2008, 8, 7));
     Calendar1.SelectedDates.Add(new DateTime(2008, 8, 15)); 
   }
```
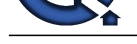

### **View All Answers Question - 5:**

How to upload an image files only in .net web forms?

#### **Ans:**

See the code,

```
Fileupload.aspx:
```
**One was the control of the control of the control of the control of the control of the control of the control of the control of the control of the control of the control of the control of the control of the control of th**  <%@ Page Language="C#" AutoEventWireup="true" CodeFile="Fileupload.aspx.cs" Inherits="FileuploadDemo" %> <!DOCTYPE html PUBLIC "-//W3C//DTD XHTML 1.0 Transitional//EN" "http://www.w3.org/TR/xhtml1/DTD/xhtml1-transitional.dtd"> <html xmlns="http://www.w3.org/1999/xhtml"> <head runat="server"> <title>Upload Image Demo</title> </head> <body> <form id="form1" runat="server"> <div> <asp:Image ID="Image1" runat="server" /> <asp:FileUpload ID="FileUpload1" runat="server" /> <asp:Button ID="btnSubmit" runat="server" Text="Submit" OnClick="btnSubmit\_Click" />  $\langle$ div> </form> </body> </html> Fileupload.aspx.cs: using System; using System.Collections; using System.Configuration; using System.Data; using System.Linq; using System.Web; using System.Web.Security; using System.Web.UI; using System.Web.UI.HtmlControls; using System.Web.UI.WebControls; using System.Web.UI.WebControls.WebParts; using System.Xml.Linq; public partial class FileuploadDemo : System.Web.UI.Page  $\{$  protected void btnSubmit\_Click(object sender, EventArgs e)  $\{$  \cdot \cdot \cdot \cdot \cdot \cdot \cdot \cdot \cdot \cdot \cdot \cdot \cdot \cdot \cdot \cdot \cdot \cdot \cdot \cdot \cdot \cdot \cdot \cdot \cdot \cdot \cdot \cdot \cdot \cdot \cdot \cdot \cdot \cdot \cdot \cdot string fileFullname = this.FileUpload1.PostedFile.FileName; string dataName = DateTime.Now.ToString("yyyy-MM-dd hh-mm-ss"); string fileName = fileFullname.Substring(fileFullname.LastIndexOf("\") + 1); string type = fileFullname.Substring(fileFullname.LastIndexOf(".") + 1); if (FileUpload1.PostedFile.ContentType.ToUpper().IndexOf("IMAGE") > -1) { System.Drawing.Image img = System.Drawing.Image.FromStream(FileUpload1.PostedFile.InputStream); int Width  $=$  img. Width; int  $Height = img.H$ . if (Width > 1000 || Height > 1000 || FileUpload1.PostedFile.ContentLength > 1024 \* 1024 \* 200)  $\overline{\mathcal{L}}$  this.ClientScript.RegisterStartupScript(this.GetType(), "Startup", "<script language='javascript'>alert('The image size is too large!');</script>"); } else  $\overline{\mathcal{L}}$ if (type  $==$  "jpg" || type  $==$  "gif" || type  $==$  "bmp" || type  $==$  "JPG" || type  $==$  "GIF") { string ImagePath = "images/"; string sPath = Server.MapPath(ImagePath) + dataName + fileName; string imgPath = ImagePath + dataName + fileName; this.FileUpload1.PostedFile.SaveAs(sPath); this.ClientScript.RegisterStartupScript(this.GetType(), "Startup", "<script language='javascript'>alert('Success!');</script>"); this.Image1.ImageUrl = imgPath; this.btnSubmit.Enabled = false; this.btnSubmit.Text = "Success!"; this.btnSubmit.Enabled = true; } else  $\{$  this.ClientScript.RegisterStartupScript(this.GetType(), "Startup", "<script language='javascript'>alert('File type is not right!');</script>"); } }

 $\left\{\begin{array}{ccc} \end{array}\right\}$  this.ClientScript.RegisterStartupScript(this.GetType(), "Startup", "<script language='javascript'>alert('The uploaded file is not a image file!');</script>");

 } else

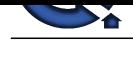

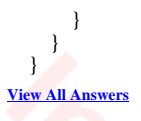

#### **Question - 6:**

How to upload a file on web forms?

#### **Ans:**

 $\{$ 

if (FileUpLoad1.HasFile)

FileUpLoad1.SaveAs(Server.MapPath("upload")+ "\" + FileUpLoad1.FileName);

#### } **View All Answers**

**Question - 7:**

How to use Server.Transfer in dot net?

#### **Ans:**

```
<sup>2</sup><br>
Ine same of the same of the same of the same of the same of the same of the same of the same of the same of the same of the same of the same of the same of the same of the same of the same of the same of the same
page1.aspx,
    <%@ Page Language="C#" %>
    <!DOCTYPE html PUBLIC "-//W3C//DTD XHTML 1.0 Transitional//EN" "http://www.w3.org/TR/xhtml1/DTD/xhtml1-transitional.dtd">
    <script runat="server">
       protected void Button_Click(object sender, EventArgs e)
\{ \cdot \cdot \cdot \cdot \cdot \cdot \cdot \cdot \cdot \cdot \cdot \cdot \cdot \cdot \cdot \cdot \cdot \cdot \cdot \cdot \cdot \cdot \cdot \cdot \cdot \cdot \cdot \cdot \cdot \cdot \cdot \cdot \cdot \cdot \cdot \cdot 
          Server.Transfer("page2.aspx", true);
       }
    </script>
 <html xmlns="http://www.w3.org/1999/xhtml">
 <head id="Head1" runat="server">
    </head>
    <body>
       <form id="form1" runat="server">
       <div>
          <asp:Button ID="Button1" runat="server" Text="Button" OnClick="Button_Click" />
          <asp:TextBox ID="TextBox1" runat="server"></asp:TextBox>
      \langlediv>
       </form>
    </body>
    </html>
```
#### page2.aspx,

```
 <%@ Page Language="C#" %>
   <!DOCTYPE html PUBLIC "-//W3C//DTD XHTML 1.0 Transitional//EN" "http://www.w3.org/TR/xhtml1/DTD/xhtml1-transitional.dtd">
   <script runat="server">
     protected void Page_Load(object sender, EventArgs e)
\left\{\begin{array}{ccc} \end{array}\right\} Response.Write(Request.Form["TextBox1"]);
     }
   </script>
   <html xmlns="http://www.w3.org/1999/xhtml">
   <head id="Head1" runat="server">
   </head>
   <body>
     <form id="form1" runat="server">
     <div>
    \langlediv>
```
 </form> </body> </html>

**View All Answers**

#### **Question - 8:**

How to use PreviousPage on web forms?

#### **[Ans:](https://interviewquestionsanswers.org/__How-to-use-ServerTransfer-in-dot-net)**

```
FirstForm.aspx
   <asp:Button id="buttonPassValue" runat="server" Text="Button" PostBackUrl="~/SecondForm.aspx">
   </asp:Button>
SecondForm.aspx.cs
   TextBox1.Text = Request.Form["TextBox1"].ToString();
Or SecondForm.aspx.cs
   TextBox textBoxTemp = (TextBox) PreviousPage.FindControl("TextBox1");
  TextBox1.Text = textBoxTemp.Text;
As you've noticed, this is a simple and clean implementation of passing values between pages.
View All Answers
```
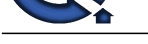

#### **Question - 9:**

How to use Context?

#### **Ans:**

//Page1.aspx stores value in context before transferring Context.Items("UserName") = txtName.Text; Server.Transfer("Page2.aspx"); //Page2.aspx retrieves the value from Page1's context string sName; sName = Context.Items("UserName").ToString; Response.Write("Your name is " + sName); **View All Answers**

#### **Question - 10:**

How to use Sessions in web forms?

#### **Ans:**

private void Button1\_Click(object sender, System.EventArgs e) { //Drag TextBox1 and TextBox2 onto a web form Session["name"]=TextBox1.Text; Session["email"]=TextBox2.Text; Server.Transfer("anotherwebform.aspx"); } Destination web form private void Page\_Load(object sender, System.EventArgs e)  $\{$  Label1.Text=Session["name"].ToString(); Label2.Text=Session["email"].ToString();

 Session.Remove("name"); Session.Remove("email"); }

**View All Answers**

#### **Question - 11:**

How to use QueryString in web forms?

#### **Ans:**

private void Button1\_Click (object sender, System.EventArgs e) {

```
 string url;
```
 url="anotherwebform.aspx?name=" + TextBox1.Text + "&email=" + TextBox2.Text; Response.Redirect(url);

}

}

Destination web form

 private void Page\_Load (object sender, System.EventArgs e)  $\{$ 

 Label1.Text=Request.QueryString["name"]; Label2.Text=Request.QueryString["email"];

#### **View All Answers**

## **Microsoft .Net Technologies Most Popular & Related Interview Guides**

- 1 : **MSF Interview Questions and Answers.**
- **2 : .Net Architecture Interview Questions and Answers.**
- **3 : [ASP.Net MVC Interview Questions and](https://interviewquestionsanswers.org/_Microsoft-Solution-Framework-MSF) Answers.**
- **4 : [Entity Framework Interview Questions and Answers](https://interviewquestionsanswers.org/_Dot-Net-Architecture).**
- **5 : [C# \(Sharp\) Programming Language Interview Qu](https://interviewquestionsanswers.org/_ASP-Dot-Net-MVC)estions and Answers.**
- **6 : [VB .Net Interview Questions and Answers.](https://interviewquestionsanswers.org/_Entity-Framework)**
- **7 : [ADO.NET Interview Questions and Answers.](https://interviewquestionsanswers.org/_C-Sharp-Programming-Language)**
- **8 : [WCF \(Windows Communication Foundatio](https://interviewquestionsanswers.org/_VB-dot-Net)n) Interview Questions and Answers.**
- **9 : [Crystal Reports Interview Questions and Answ](https://interviewquestionsanswers.org/_ADO-dot-NET)ers.**
- **10 [: .Net Database Interview Questions and Answers.](https://interviewquestionsanswers.org/_WCF-Windows-Communication-Foundation)**

**Follow us on FaceBook ww[w.facebook.com/InterviewQuestionsAnswers.Org](https://interviewquestionsanswers.org/_dot-Net-Database)**

**Follow us on Twitter [https://twitter.com/InterviewQA](https://www.facebook.com/InterviewQuestionsAnswers.Org)**

**For any inquiry please do not hesitate to contact us.**

**Interview Questions Answers.ORG Team https://InterviewQuestionsAnswers.ORG/ support@InterviewQuestionsAnswers.ORG**